## **LABORATORIO 1 C**

Departamento de Física, FCEyN, Universidad de Buenos Aires.

# **GUÍA 5**

# **Cuadrados Mínimos**

# **Determinación de la aceleración de la gravedad utilizando un modelo lineal del método de cuadrados mínimos**

## **OBJETIVO GENERAL**

El objetivo de esta práctica es analizar la relación entre dos variables basándose en un modelo físico. En particular, se utilizará un modelo lineal del método de cuadrados mínimos. Se espera obtener los parámetros que relacionan a dichas variables y evaluar la calidad de la correlación. Para ello, en esta experiencia se buscará determinar el valor de la aceleración de la gravedad a partir de la medición del período de un péndulo para distintas longitudes, utilizando un modelo lineal del método de cuadrados mínimos.

## **ACTIVIDADES**

Se desea determinar el valor de la aceleración de la gravedad a partir de los datos del período de un péndulo de un péndulo para diferentes longitudes de hilo, y utilizando un modelo lineal del método de cuadrados mínimos.

En un péndulo ideal simple (péndulo ideal), compuesto de un hilo inextensible y una masa puntual que realiza un movimiento de pequeñas oscilaciones ( $\theta < 10^{\circ}$ ) alrededor del punto de equilibrio en ausencia de rozamiento (Figura 1), la relación del período ( $T$ ) con su longitud ( $l$ ) puede expresarse como:

$$
T = 2\pi \sqrt{\frac{l}{g}} \tag{1}
$$

donde  $l$  es la longitud del péndulo y  $q$  es la constante gravitatoria.

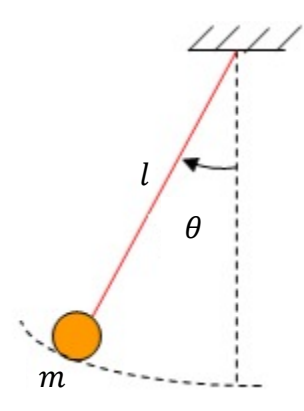

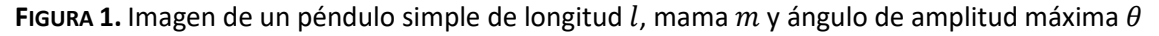

Las actividades son una guía para poder determinar la aceleración de la gravedad utilizando nuevas herramientas y un sistema experimental armado en casa.

## **LABORATORIO 1 C**

#### Departamento de Física, FCEyN, Universidad de Buenos Aires.

#### **ACTIVIDAD 1:**

Arme el péndulo de la clase pasada de tal forma de contar con la posibilidad de modificar su longitud en un rango de 30 cm a 120 cm (aproximadamente).

- a) Determine el valor del período del péndulo ( $T$ ) para 10 valores diferentes de longitud ( $l$ ) en el rango del péndulo que posee.
	- · Para *l*: Trate de tomar longitudes equiespaciadas y tal de poder ver el fenómeno de la Eq. (1) *¿Dónde se verán las mayores diferencias?* Considere cómo midió para determinar ∆.
	- Para T: Obtenga el valor de N períodos juntos ( $T' = NT$ ) para cada longitud empleada. Determine el valor de  $T \vee \Delta T$  para cada longitud a partir de lo discutido en clase.
- b) Grafique T en función de l con un gráfico de puntos y con las incertezas absoluta ( $\Delta T$  y  $\Delta l$ ) *¿Qué relación funcional observa?* ¿*Parece ser lineal la relación de y ?*

#### **ACTIVIDAD 2:**

Como la relación entre *T* v *l* NO es lineal. Se propone hacer un cambio de variables para poder utilizar un modelo lineal para proseguir con el objetivo de la práctica. Un posible cambio de variables es el que se propone a continuación: elevar al cuadrado ambos miembros de la igualdad de la Eq. (1) *¿Será lineal la relación entre* 2 *y ?* Esto mimo, lo puede realizar con otro cambio de variables, como por ej., si observa la relación entre  $T \times \sqrt{l}$ .

Para probar la linealidad y utilizar el modelo para obtener  $q$ , se propone:

- a) Calcular la cada longitud elegida:
	- *l*,  $\Delta l$  (que ya tendrá de la Actividad 1) y su error relativo ( $\varepsilon_{rl} = \left| \frac{\Delta l}{\overline{I}} \right|$  $\frac{\pi}{l}$ ).
	- $T^2$ , su error absoluto ( $\Delta T^2$ ), y su error relativo ( $\varepsilon_{rT^2} = \left| \frac{\Delta T^2}{\overline{T^2}} \right|$  $rac{1}{T^2}$ ).
- b) Compare los errores relativos ( $\varepsilon_{rl}$  y  $\varepsilon_{rT^2}$ ) de todos los datos globalmente para evaluar qué variable colocará en cada eje. *NO OLVIDAR: la variable con mayor irá en el eje "".*
- c) Grafique  $T^2$  y *l* según lo observado en b), mediante un gráfico de puntos y colocando las incertezas absolutas de la variable que colocará en el *eje "". ¿Los datos que graficará en el eje "", tienen igual precisión?*
- d) Realice un ajuste por los modelos lineales propuestos, ponderado o no ponderado, según sus datos:
	- c.1) Modelo lineal:  $y = mx$
	- c.2) Modelo lineal:  $y = mx + b$
- e) Grafique los residuos de ambos ajustes y discútalos. *¿Presentan estructura?* Reporte los resultados del coeficiente de Pearson  $(r)$  y discuta.
- f) Reporte los resultados de  $m y b$ . **SIEMPRE:** con sus incertezas absolutas y unidades si corresponde *¿Espera una ordenada al origen distinta de cero? ¿Qué podría significar?*
- g) Obtenga el resultado de  $g = (\bar{g} \pm \Delta g) U d$ . a partir de los resultados de los ajustes por los modelos c.1) y c.2). *DISCUTIR: ¿Presentan diferencias significativas entre sí? ¿Cuál resultó más exacto y cuál más preciso? ¿Son los resultados de obtenidos de los ajustes más precisos que el obtenido clases anteriores para 1 sólo valor de ? ¿A cuántos quedó el valor de*  $g$  *obtenidos de los ajustes del esperado:*  $g$  *= 9.79688239*  $m/s^2$ *?*

## **LABORATORIO 1 C**

#### Departamento de Física, FCEyN, Universidad de Buenos Aires.

# *RECORDAR:*

- *¿Por qué evalúo los ?* Sólo lo hago para aplicar el modelo lineal ya que toma como hipótesis pesar la distancia de la variable del eje "y" a la recta. Por eso es que la variable con mayor ε, debe colocarse en el eje "y" sólo si necesito utilizar un modelo.
- *¿Por qué coloco las incertezas absolutas* (∆ y ∆) *en los gráficos de puntos?* Porque recuerden que los resultados de las medidas son intervalos de confianza, y en particular, si se desea utilizar un modelo, se debe considerar que éste puede tomar en cuenta para realizar su mejor aproximación dichas incertezas.

## *Datos que pueden ayudar:*

# *Ajuste lineal por cuadrados mínimos Origin*

Tenga la ventana abierta del gráfico que desea ajustar. Diríjase a *Analysis* > *Fitting* > *Fit linear*> *Open Dialog, dejar instrumental y marcar r Pearson y chi-cuadrado reducido. OK. (ver clase en la página)*

# *Ajuste lineal por cuadrados mínimos Python*

https://colab.research.google.com/drive/1herQGp2w2vAxtKGMZUYbItsP0CBPCHDF

# **INFORME ENTREGA EL MIÉRCOLES 29/9 HASTA LAS 14 HS EN UN DRIVE Y EN PDF. SUBIR EL LINK DEL DRIVE Y EL PDF AL DISCORD.**